# **SUPPO**™ **Speed Controller Programming Instructions**

## **For 4 programmable OPTIONS Normal Aircraft ESCs**

### **50A/60A/70A/ /100A /200A (No BEC) 70A+UBC/100A+UBEC /200A+UBEC**

**Important Note**: For ESCs without BEC/UBEC, You need a separate UBEC, a

voltage regulator, or extra batteries as the power source for your receiver. When you hear the music tone repeat again and again for more than 3 times, your ESC could be those without BEC/UBEC version. You may need to check your power source to the receiver.

#### ·**Phrases 1 Enter programming Mode**

- 1. Connect your motor and receiver to the speed controller, but do not connect the battery yet.
- 2. Turn on your transmitter and move the throttle stick to the full throttle position (full up). Please Note: Most Futaba transmitters have the throttle channel reversed by default.
- 3. Connect your battery and the controller will initialize with a musical tone.

#### ·**Phrases 2 Programming**

After 3 seconds, the controller will start beeping a sequence of tones – a musical tone followed by one or more beeps. Each sequence represents a parameter that you can program and is repeated 3 times. The parameters are:

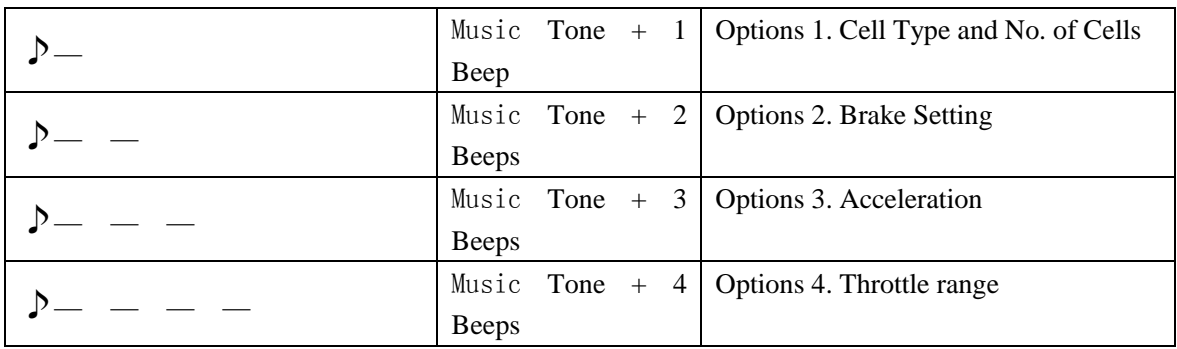

- **Step 1. Starting, Enter Sub-option.** When you hear the sequence for the parameter you wish to program, move the throttle stick to the **Center Position to Enter Sub-options**. The controller will then **start beeping a Morse code sequence** of short and long beeps representing the possible options you may choose for the selected parameter. See table 2 for a list of all programmable options. Each option sequence is repeated 3 times.
- **Step 2. Select and save**, to the select the option, moves the **throttle stick** back to **the Full-up-position**., when you hear the sequence for the option you wish to select. The controller will then save the selected option, and **sound a long beep as a confirmation.** It then goes back to the beginning of the programming sequence (phrases 2).

**Step 3. Complete programming and exit programming mode**. Setup all the parameters you need to change. When complete, move the throttle stick to the **Lowest (Down) Position**. The controller will save all options and re-initialize in normal running mode so you can start your motor.

| <b>Option 1.1 Cell Type and Number of Cells</b> | 50A/60A/70A/100A-LV / 200A-LV         |
|-------------------------------------------------|---------------------------------------|
| $\mathcal{D}$ —                                 | 70A+UBEC/100A+UBEC (LV as 2S-7S)      |
| $\bullet$ — 1 Short + 1 Long                    | NiMh/NiCD Auto Cell Count - 0.8V/Cell |
|                                                 | Cutoff Voltage *                      |
| $\bullet$ — $-$ 1 Short + 2 Long                | 3S Li-Po (9V Cutoff)                  |
| $\bullet$ — — — 1 Short + 3 Long                | 4S Li-Po (12V Cutoff)                 |
| $\bullet$ — — — — 1 Short + 4 Long              | 5S Li-Po (15V Cutoff)                 |
| $\bullet$ — — — — — — 1 Short + 5 Long          | 6S Li-Po (18V Cutoff)                 |

**The table below summarizes the various programming options for each parameter:** 

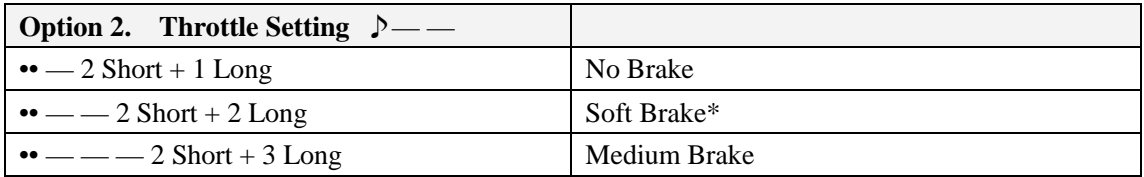

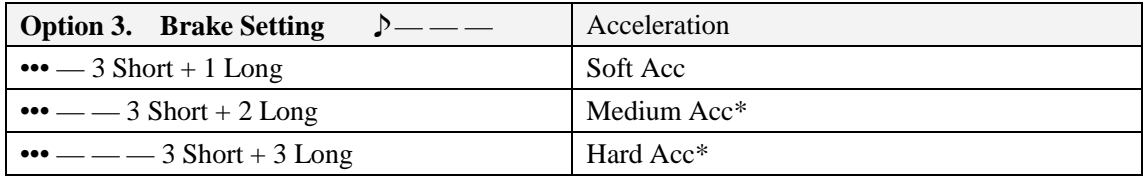

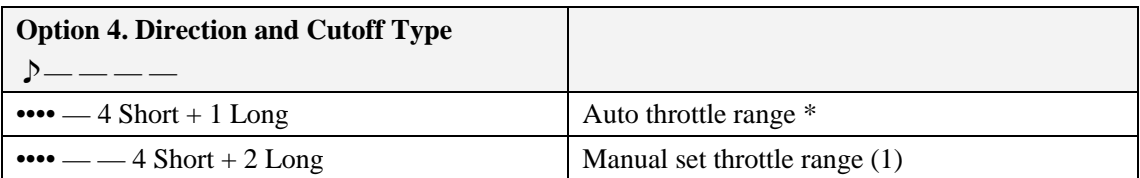

#### **\* refer to-- Default Setting**

**(1),** Manual throttle setting: when select this option. The ESC will memory the Max/Full throttle when you enter the programming mode and the Min/Lowest throttle point when you exit programming.

Please se note that we have another version ESC which have 6 programming options. If you hear "Music Tone + 6 Beeps", you need to use another manual, the 6 options manual.